# **VDONNER**®

**Livejack 2x2** 2 in 2 out Audio Interface **Руководство аудиоинтерфейс Livejack 2x2СОВОДСТВО ПОЛЬЗОВАТЕЛЯ** 

# **Добро пожаловать в DONNER**

Мы очень благодарны вам за то, что вы приобрели наш продукт. Пожалуйста, уделите несколько минут, чтобы прочитать руководство по эксплуатации этого продукта, которое подскажет вам, как его использовать и объяснть функции и работу устройства, гарантируя беспроблемную установку. Пожалуйста, сохраните даннуое руководство по эксплуатации надлежащим образом для использования в будущем.

#### **Предупреждение:**

- \* Чтобы снизить риск возгорания или поражения электрическим током, не подвергайте это оборудование воздействию дождя или влаги.
- \* Чтобы снизить риск возгорания, поражения электрическим током и раздражающих помех, используйте только рекомендованные аксессуары для бесперебойной работы этого устройства!
- \* Дизайн и технические характеристики могут быть изменены без предварительного уведомления.

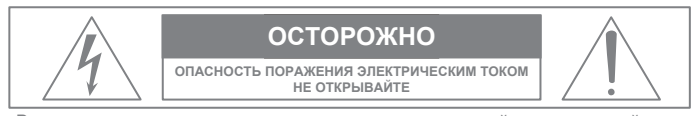

Вышеупомянутое предупреждение находится на задней панели устройства.

## **ПОЯСНЕНИЯ К ГРАФИЧЕСКИМ СИМВОЛАМ**

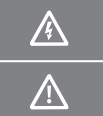

 $\bigwedge$ 

 $\sqrt{k}$ 

Символ молнии со стрелкой внутри равностороннего треугольника предназначен для предупреждения пользователя о наличии неизолированного «опасного напряжения» внутри корпуса изделия, которое может иметь достаточную величину, чтобы представлять опасность поражения людей электрическим током.

Восклицательный знак в равностороннем треугольнике предупреждает пользователя о наличии важных инструкций по эксплуатации и технической поддержке (обслуживанию) в документации, прилагаемой к изделию.

# **МЕРЫ ПРЕДОСТОРОЖНОСТИ И ТРЕБОВАНИЯ К ЭЛЕКТРОПИТАНИЮ**

Внимание! Перед началом установки или эксплуатации прочтите это руководство по безопасности. Несоблюдение инструкций по технике безопасности может привести к телесным повреждениям или повреждению оборудования.

Опасное напряжение: контакт может привести к поражению электрическим током или ожогу.

Предупреждение: Во избежание возгорания или поражения электрическим током не подвергайте прибор воздействию дождя или другой влаги.

Предостережение: Чтобы снизить риск поражения электрическим током, не снимайте крышку. Внутри нет деталей предназначеных для пользователя. Обратитесь за обслуживанием к квалифицированному персоналу.

Предупреждение: Не допускайте касание пальцами контактов вилок при установке или извлечении вилки из розетки.

Предупреждение: неправильное заземление изделия DONNER может привести к поражению электрическим током.

## **ВАЖНОЕ РУКОВОДСТВ ПО ТЕХНИКЕ БЕЗОПАСНОСТИ**

- 1. Прочитайте это руководство. Перед эксплуатацией изделия необходимо прочитать все инструкции по технике безопасности и эксплуатации.
- 2. Сохраните это руководство. Данное руководство по технике безопасности и руководство пользователя продукта следует сохранить для дальнейшего использования.
- 3. Берите во внимение все предупреждения. Необходимо соблюдать все предупреждения указаны на изделии и в руководстве пользователя.
- 4. Следуйте всем инструкциям. Необходимо соблюдать все инструкции по эксплуатации и использованию.
- 5. Не используйте изделие рядом с водой.
- 6. Очистка Отсоедините изделие от компьютера и протирайте его только сухой тканью. Не используйте жидкие или аэрозольные чистящие средства.
- 7. Вентиляция Не закрывайте вентиляционные отверстия. Устанавливайте в соответствии с инструкциями производителя.

8. Нагрев - Не устанавливайте изделие рядом с источниками тепла, такими как радиаторы, обогреватели, печи или другие устройства (включая усилитель), выделяющие тепло.

9. Перегрузка - Не перегружайте розетки и удлинители, так как это может привести к пожару или поражению электрическим током.

10. Отключение - сетевой штекер считается устройством отключения продукта и должен оставаться в рабочем состоянии.

11. Принадлежности - Используйте только приспособления/принадлежности, указанные производителем.

- 12. Размещение Используйте только с тележкой, подставкой, штативом, кронштейном или столом, указанными производителем или продаваемыми вместе с продуктом. При использовании тележки соблюдайте осторожность при перемещении комбинации тележка/аппарат, чтобы избежать травм в результате опрокидывания.
- 13. Защита от перенапряжения отключайте изделие от сети во время грозы или если оно не используется в течение длительного времени.
- 14. Обслуживание По всем вопросам обслуживания обращайтесь к квалифицированному обслуживающему персоналу. Обслуживание требуется, если изделие каким-либо образом повреждено, например, поврежден шнур питания или вилка, пролита жидкость или внутрь изделия попали предметы, изделие попало под дождь или влагу, не работает нормально или было сброшено.
- 15. Источники питания Требования к питанию смотрите в инструкции по эксплуатации производителя. Имейте в виду, что при различных рабочих напряжениях может потребоваться использование другого сетевого шнура и/или вилки.
- 16. Установка Не устанавливайте изделие в невентилируемое место или непосредственно над тепловыделяющим оборудованием, таким как усилители мощности. Соблюдайте указанную ниже максимальную рабочую температуру окружающей среды.
- 17. Усилители мощности Никогда не подключайте выходы аудиоусилителя мощности напрямую к любому из разъемов устройства.
- 18. Запасные части Если требуются запасные части, убедитесь, что специалист по обслуживанию использовал запасные части, указанные производителем или что они имеют те же характеристики, что и оригинальные детали. Несанкционированная замена может привести к возгоранию, поражению электрическим током или другим опасностям.
- 19. Проверка безопасности после завершения любого обслуживания или ремонта данного продукта DONNER попросите специалиста по обслуживанию выполнить проверку безопасности, чтобы убедиться, что продукт находится в безопасных условиях эксплуатации.

#### **ОБЗОР**

Благодарим вас за приобретение аудиоинтерфейса DONNER Livejack 2x2 2 входа 2 выхода, одного из профессиональных компьютерных аудиоинтерфейсов DONNER серии Livejack, включающих в себя два высококачественных микрофонных предусилителя DYNA с усилением +60 дБ. Это простое и компактное решение для маршрутизации высококачественного звука на компьютер и с него.

Компания DONNER разработала Livejack 2x2 с использованием высококачественных компонентов, чтобы обеспечить оптимальную производительность на весь срок службы. Он предоставляет решения для подключения микрофона и инструмента или аудиосигнала линейного уровня к компьютеру с системой Mac OS или Windows.

Livejack 2x2 включает в себя все необходимые соединения, в том числе два высококачественных микрофонных предусилителя DYNA, два сбалансированных выхода TRS и громкий, детальный и малошумящий стереовыход для наушников. MIDI I/O также включен. Лучшее в своем классе преобразование и частота дискретизации до 192 кГц / 24 бита. Сверхнизкая задержка в оба конца для использования ваших плагинов в режиме реального времени без необходимости DSP.

Livejack 2x2 оснащен полноцветным 1,3-дюймовым TFT-экраном с четкими и подробными индикаторами для всех входов и выходов. Наслаждайтесь профессиональным управлением громкостью и обратной связью, чтобы добиться идеального звучания. Ручка Direct Monitor позволяет вам установить собственное предпочтительное сочетание входных сигналов и воспроизведения DAW в качестве микшерного пульта. Моно/стерео также можно переключать для записи одного инструмента/голоса в качестве центрального изображения или стереофонических входов в качестве стереоизображения. Балансные выходы TRS и небалансные выходы RCA упрощают подключение стереофонического выхода ноутбука с программным обеспечением DJ к двум каналам DJ-микшера.

Вы также можете подключить гитару или бас прямо к специальному инструментальному входу. Балансные выходы означают, что когда вы подключаете их к мониторам или усилителю с балансными входами, ваш звук будет защищен от любого шума или помех. Все, что вам нужно, — это компьютер с разъемом USB-C или USB-A, несколько микрофонов и кабелей, активные динамики и ваши инструменты.

Livejack 2x2 соответствует классу macOS: это означает, что они работают по принципу «подключи и работай», поэтому нет необходимости устанавливать драйвер, если вы являетесь пользователем Mac. Если вы являетесь пользователем WIN, зайдите на веб-сайт: **www.donnemusic.com**, чтобы загрузить DONNER Livejack ASIO USB Audio Drive.

## **ОСОБЕННОСТИ**

- Аудиоинтерфейс 2 входа 2 выхода USB-C, микрофонный предусилитиль DYNA класса A с усилением +60 дБ, обеспечивающим более яркое и открытое звучание ваших вокальных записей.
- Полноцветный 1,3-дюймовый TFT-экран с четкими и подробными индикаторами для всех входов и выходов.
- Переключатель входа Instrument/Line для подключения большинства инструментов.
- Ручка Direct Monitor позволяет вам установить предпочитаемое вами сочетание входных сигналов и воспроизведения DAW в качестве микшерного пульта и позволяет вам слышать то, что вы играете, в «реальном времени», без эффектов компьютерной задержки.
- Лучшее в своем классе преобразование и частота дискретизации до 192 кГц / 24 бита. Сверхнизкая задержка в оба конца для использования ваших плагинов в режиме реального времени без необходимости DSP.
- Встроенный усилитель для наушников для громкого, детального мониторинга с низким уровнем шума.
- Балансные выходы TRS и небалансный выход RCA для подключения любых активных мониторов или усилителей.
- Предоставляет вход/выход MIDI для внешнего MIDI-оборудования.
- Не требуется внешний источник питания, просто подключи и работай.

# **ТРЕБОВАНИЯ К СИСТЕМЕ**

- MacOS 10.12, 10.13, 10.14 или 10.15 (последнее обновление), Intel Core i5, 4 ГБ ОЗУ. (рекомендуется 6 ГБ)
- Windows 10 (последний пакет обновлений), процессор Intel Core i5 или аналогичный, 4 ГБ ОЗУ. (рекомендуется 6 ГБ)
- USB 2.0 или выше. (кабель входит в комплект)
- Видеокарта с поддержкой Open GL 2.1 или выше.

## **ПРИСТУПАЯ К РАБОТЕ**

- Livejack 2x2 имеет один порт USB 2.0 Type C (на задней панели): подключите его к компьютеру с помощью прилагаемого USB-кабеля. Обратите внимание, что Livejack 2x2 это устройство USB 2.0, поэтому для USB-подключения требуется порт на вашем компьютере, совместимый с USB 2.0+.
- Livejack 2x2 получает питание от вашего компьютера через соединение USB: нет необходимости в отдельном блоке питания. Мы рекомендуем, чтобы при использовании его с ноутбуком ноутбук питался от адаптера переменного тока, так как в противном случае батарея разряжается быстрее, чем при питании только от ноутбука.

# **Пользователи Mac**

1. Подключите Livejack 2x2 к компьютеру с помощью прилагаемого USB-кабеля.

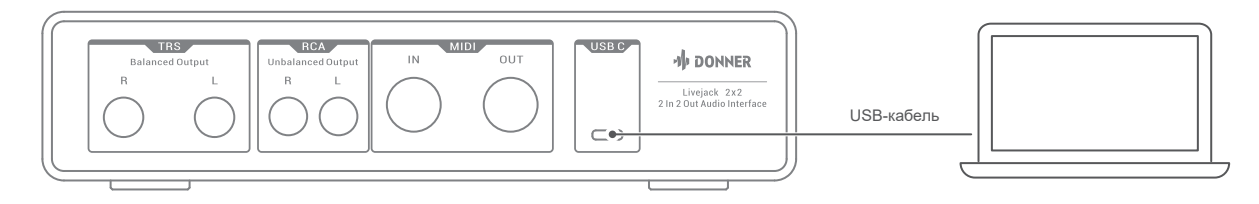

2. Ваша ОС должна автоматически переключать аудиовходы и выходы компьютера по умолчанию на Donner Livejack Usb Audio. Чтобы убедиться в этом, перейдите в «Системные настройки» > «Звук» и убедитесь, что вход и выход установлены на Livejack 2x2. Для получения более подробных параметров настройки на Mac откройте «Приложения» > «Утилиты» > «Настройка Audio-MIDI».

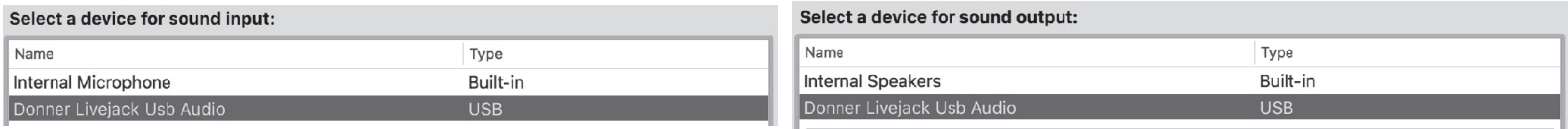

#### **Пользователи Win**

1. Щелкните **www.donnermusic.com** или отсканируйте QR-код, чтобы загрузить Donner Livejack ASIO USB Audio Drive

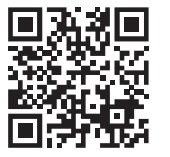

2. Следуйте инструкциям по настройке ASIO Drive, программа установки проведет вас через каждый шаг процесса установки.

**Примечания:** Рекомендуется временно приостанавить или отключить все запущенные антивирусные программы, чтобы предотвратить проблемы с установкой.

3. После установки подключите Livejack 2x2 к компьютеру с помощью прилагаемого USB-кабеля.

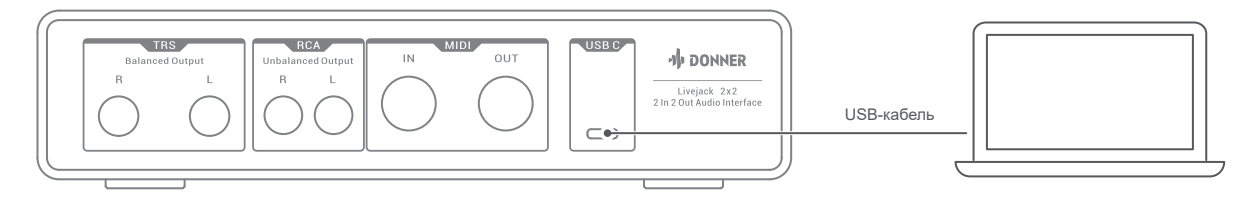

4. Ваша ОС должна автоматически переключать аудиовходы и выходы компьютера по умолчанию на Livejack 2x2. Чтобы убедиться в этом, щелкните правой кнопкой мыши значок «Звук» на панели задач, выберите «Настройки звука» и установите аудиоинтерфейс Livejack в качестве устройства ввхода и выхода

5. При запуске ASIO Drive вы увидите окно запуска. Из этого окна вы можете управлять всеми настройками драйвера ASIO.

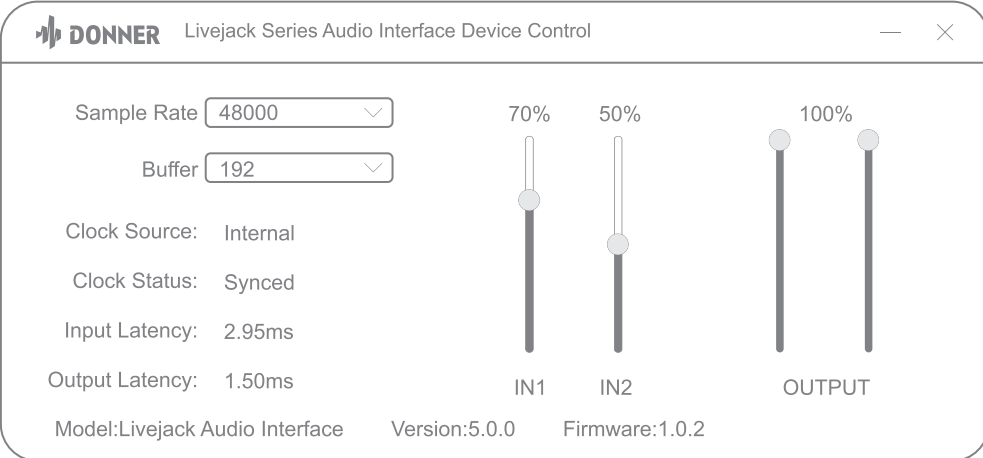

Частота дискретизации: изменяет частоту дискретизации. Вы можете установить частоту дискретизации на 44 100, 48 000, 88 200, 96 000, 176 400 или 19 200 кГц. Более высокая частота дискретизации увеличит размер файла и количество системных ресурсов, необходимых для обработки звука.

**Буфер:** регулирует размер буфера. В этом меню вы можете установить размер буфера. Уменьшение размера буфера снизит задержку. Это также повысит требования к производительности вашего компьютера. В общем, вы захотите установить размер буфера настолько низким, насколько ваша система может безопасно поддерживать. Если вы начинаете слышать хлопки, щелчки или искажения в звуковом тракте, попробуйте увеличить размер буфера.

**IN1 и IN2:** регулирует входную громкость в цифровом аудиопотоке.

**ВЫХОД:** регулирует выходную громкость цифрового аудиопотока.

## **НАСТРОЙКА ЗВУКА В DAW**

Выполнив описанную выше процедуру, вы можете начать использовать Livejack 2x2 с выбранной вами DAW. Инструкции по работе с DAW выходят за рамки этого руководства пользователя, но большинство типов приложений DAW содержат полный набор справочных файлов.

**Обратите внимание:** ваша DAW может не выбирать Livejack автоматически в качестве устройства ввода-вывода по умолчанию. В этом случае вы должны вручную выбрать Donner Livejack Usb Audio в качестве драйвера на странице настройки звука DAW. Пожалуйста, обратитесь к документации вашей DAW, если вы не знаете, где выбрать драйвер ASIO или Core Audio. В приведенном ниже примере показана правильная конфигурация на панели настроек Logic Pro X.

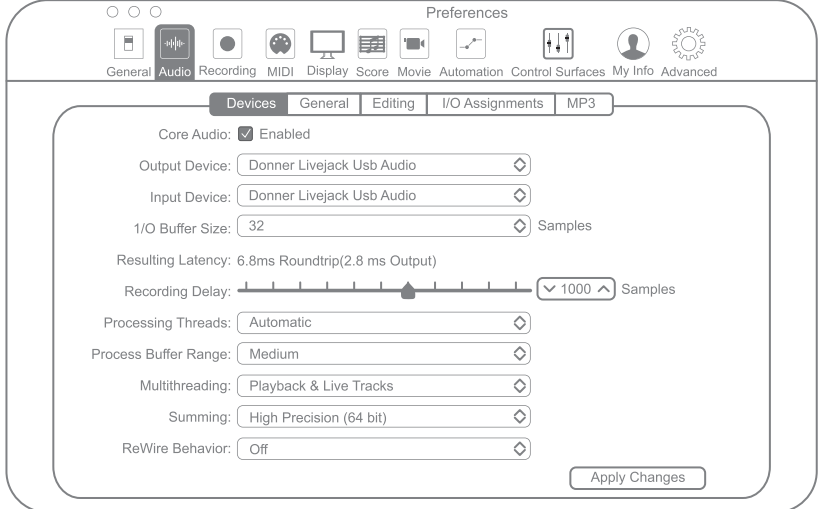

Как только Livejack 2x2 будет установлен в качестве предпочтительного аудиоустройства в вашей DAW, его входы и выходы появятся в настройках аудиовходов/выходов вашей DAW. В зависимости от вашей DAW вам может потребоваться включить определенные входы или выходы перед использованием. В двух приведенных ниже примерах показаны два входа и два выхода, включенные в настройках Logic Pro X Audio.

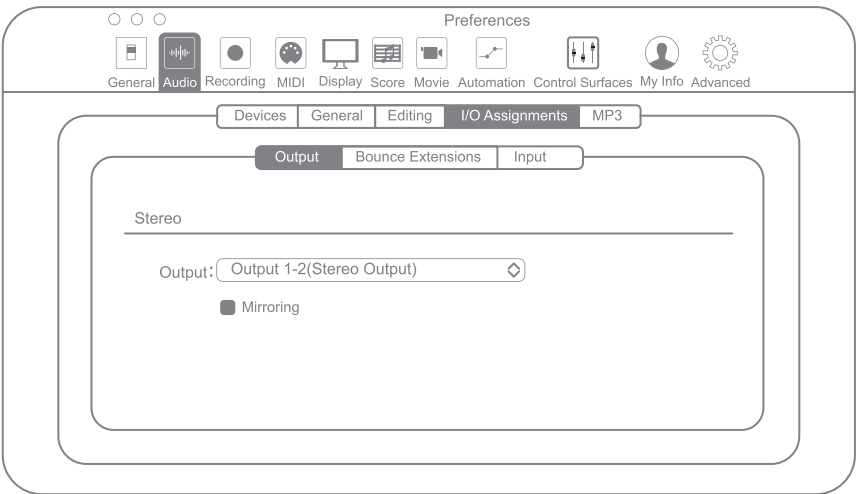

**Примечание:** Скорость вашего процессора, объем оперативной памяти, а также емкость, размер и скорость ваших жестких дисков сильно влияют на общую производительность вашей записывающей системы. Более быстрый процессор и больший объем оперативной памяти могут уменьшить задержку сигнала (задержку) и улучшить общую производительность.

#### **НАСТРОЙКА**

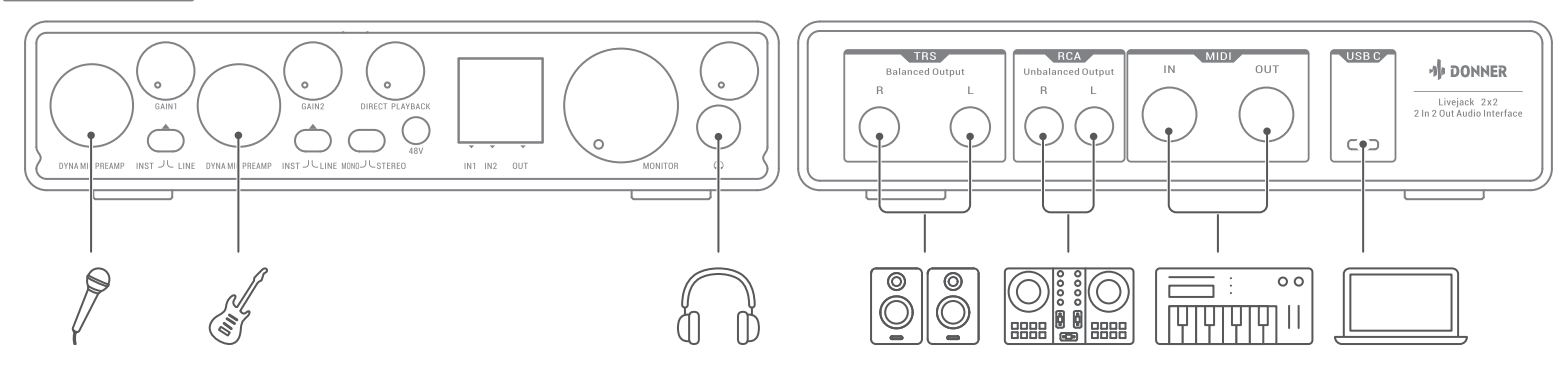

#### **Подключение**

- Эта установка иллюстрирует типичную конфигурацию для записи с использованием программного обеспечения DAW на вашем Mac или ПК. В этом случае вы будете записывать вокал через вход 1 или вход 2, а гитару — через вход 1 или вход 2 в приложение для записи, одновременно контролируя воспроизведение через наушники или активные динамики.
- Входы Livejack 2x2 расположены на передней панели: входные разъемы подходят либо для штекерного разъема XLR, либо для разъема 1/4 дюйма TRS или TS. Микрофонный предусилитель DYNA автоматически настраивается для микрофона, когда вы подключаете XLR к входу. Установите переключатель INST/LINE рядом с разъемом в положение INST, если вы подключаете музыкальный инструмент через обычный гитарный разъем TS, или в положение LINE, если вы подключаете источник линейного уровня, например балансный выход внешнего аудиомикшера, через разъем ТРС.

#### **Примечание:**

- Комбинированный разъем подходит для обоих типов штекерных разъемов.
- Благодаря полноцветному 1,3-дюймовому TFT-экрану с четкими и подробными индикаторами уровня для всех входов и выходов вы можете наслаждаться профессиональным управлением громкостью и обратной связью, чтобы добиться идеального звучания.
- Если вы используете конденсаторный микрофон, предназначенный для работы от фантомного питания 48 В, нажмите кнопку 48V.

#### **Мониторинг**

- Вы часто будете слышать термин «задержка», используемый в связи с цифровыми аудиосистемами. В случае простого приложения для записи DAW, описанного выше, задержка будет временем, которое требуется входным сигналам для прохождения через ваш компьютер и аудиопрограмму. Задержка может быть проблемой для исполнителя, который хочет записывать, отслеживая свои входные сигналы.
- Установка регулятора DIRECT MONITOR на передней панели в положение DIRECT направит ваши входные сигналы непосредственно на наушники, выходы TRS и выходы RCA. Это позволяет вам слышать себя с нулевой задержкой, то есть в «реальном времени». Пользователи могут изменять громкость компьютерного воспроизведения с помощью регулятора DIRECT MONITOR. Эта настройка никоим образом не влияет на входные сигналы вашего компьютера.

● DIRECT MONITOR — это регулятор «микширования», который позволяет вам установить собственное предпочтительное сочетание входных сигналов и воспроизведения DAW. При вращении регулятора по часовой стрелке уровень воспроизведения DAW увеличивается, а уровень входного сигнала уменьшается. В положении «12 часов» получается сочетание двух часов 50/50.

#### **Примечание:**

- Если регулятор DIRECT MONITOR установлен в любое другое положение, кроме как полностью по часовой стрелке или полностью против часовой стрелки, убедитесь, что ваша программа DAW не настроена на маршрутизацию своего входа (то, что вы сейчас записываете) на свой выход. Если это так, вы услышите себя «дважды», причем один сигнал будет заметно задержан как эхо.
- Мониторинг с параметром DIRECT MONITOR, установленным на PLAYBACK, может быть полезен при использовании плагина FX в вашей DAW для создания стереоэффекта, который способствует живому исполнению. Таким образом, вы сможете услышать именно то, что записывается, вместе с FX. Однако может возникнуть некоторая задержка, величина которой зависит от размера буфера DAW и мощности компьютера.

#### **Подключение к активным динамикам**

- Обычные бытовые (hi-fi) усилители и маломощные мониторы будут иметь несбалансированные входы либо на разъемах RCA, либо через 3,5 мм 3-контактный штекер, предназначенный для прямого подключения к компьютеру. В любом случае используйте подходящий соединительный кабель с разъемами RCA на одном конце. Отрегулируйте выходную громкость с помощью ручки MONITOR.
- Профессиональные усилители мощности обычно имеют симметричные входы (либо на 3-контактных разъемах XLR, либо на 3-контактных (TRS) разъемах 1/4" (6,35 мм)); используйте подходящий кабель для подключения их к 1/4-дюймовым разъемам на Livejack 2x2. Отрегулируйте исходящую громкость с помощью ручки MONITOR.

**Примечание:** Есть риск создать петлю звуковой обратной связи, если громкоговорители активны одновременно с микрофоном. Мы рекомендуем вам всегда выключать (или приглушать) контрольные громкоговорители во время записи и использовать наушники при наложении.